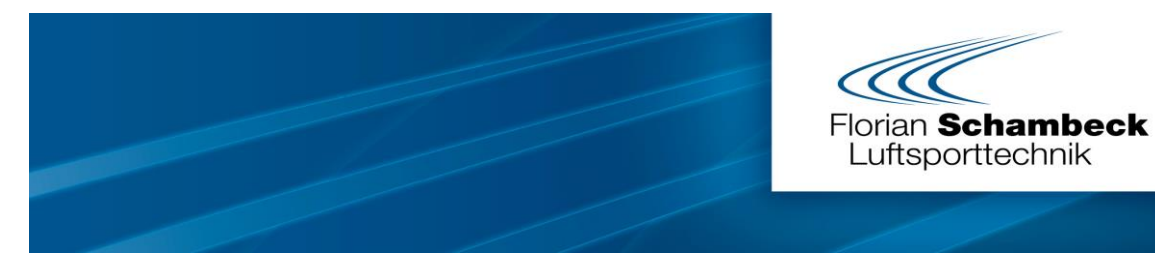

## **Kurzanleitung GPS-System** 19.10.20

**1.** Prüfen, ob alle Geräte die aktuelle Firmware haben:

Rave, Finch usw. zu finden unter<https://www.rc-electronics.eu/downloads/firmware/>

Albatros zu finden unte[r https://www.rc-electronics.eu/downloads/software/](https://www.rc-electronics.eu/downloads/software/)

-Die Geräte Raven und Snipe werden direkt an den PC gesteckt

-Bei Sparrow und Finch werden deren SD-Card in den PC gesteckt

**2.** Raven bzw. Sparrow-(SD Card) am PC anstecken

Die Seriennummer von der Bodeneinheit (Snipe/Finch) in die Seglereinheit (Raven/Sparrow) eintragen. (die Serien-Nr. steht auf der Verpackung und im Gerät unter "info")

Bei Telemetry-Pair-Key die Seriennummer der Bodeneinheit und den eintragen

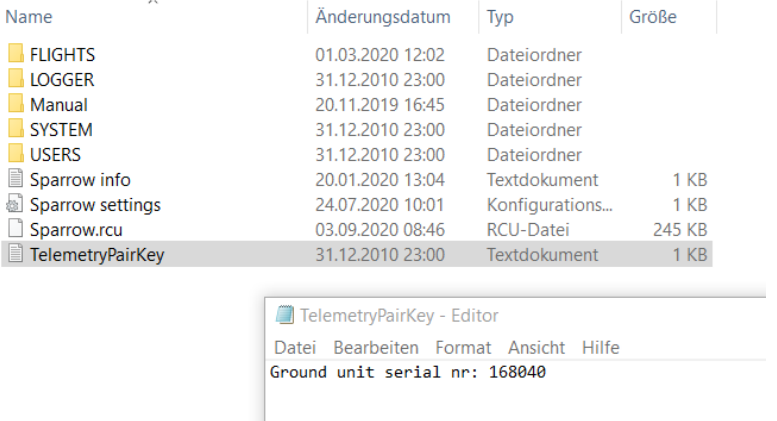

Dann sind die Geräte gebunden und es funktioniert das Vario. (LED Bodeneinheit grün. LED Seglereinheit wird erst grün wenn auch das GPS gut ist)

**3.** Albatros starten. (zu finden in Google Play-Store "RC-Elektronics Albatross-App)

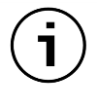

-auf den Buton ÜBER

-"Hinzufügen" drücken

-Seriennummer (v.d. Bodeneinheit) und Registrierungscode (Lizenzschlüssel) eintragen

- USB vom Tablet in die Bodeneinheit stecken

Jetzt ist das gesamte System betriebsbereit.

Ausführliche Anleitung finden sie unter<https://www.rc-electronics.eu/downloads/manuals/>